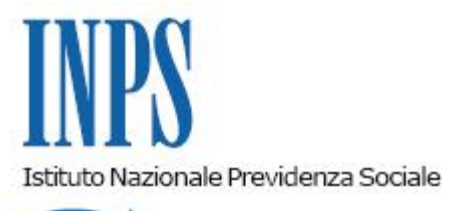

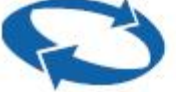

*Direzione Centrale Entrate Direzione Centrale Sistemi Informativi e Tecnologici* 

**Roma, 30-04-2013**

**Messaggio n. 7108**

## OGGETTO: **Nuovo servizio on line a disposizione dei lavoratori domestici per la consultazione dell'estratto contributivo di dettaglio**

Nell'ambito dei servizi che INPS mette a disposizione del cittadino per la verifica della propria posizione assicurativa è stato realizzato un nuovo servizio online per i **lavoratori domestici** che propone un estratto contributivo ad un maggiore livello di dettaglio, e quindi di maggiore utilità per i controlli, rispetto a quello già presente nel Fascicolo previdenziale del Cittadino.

Il servizio è disponibile sul sito internet dell'Istituto www.inps.it, nella sezione SERVIZI ONLINE attraverso il seguente percorso: Servizi per il cittadino – Autenticazione con PIN/Autenticazione con CNS – Lavoratori domestici – Estratto contributivo lavoratore.

Effettuato l'accesso, il servizio mette a disposizione l'elenco dei periodi contributivi da lavoro domestico con il relativo dettaglio. Tale elenco viene presentato in conformità con l'estratto conto disponibile nel Fascicolo Previdenziale del quale ripropone le informazioni generali relative al periodo di riferimento, ai contributi utili alla pensione e alla retribuzione o reddito.

In aggiunta rispetto alle suddette informazioni generali, per ogni periodo contributivo il nuovo estratto del lavoratore domestico:

presenta l'elenco completo dei rapporti di lavoro per i quali è presente contribuzione;

- dà evidenza della presenza di eventuali note o segnalazioni del datore di lavoro relative a sospensioni nei versamenti;

fornisce, selezionando l'apposito tasto presente nella colonna Rapporti / Periodo, l'elenco stampabile di tutti i versamenti presenti in archivio per il periodo, anche con riferimento a un singolo rapporto di lavoro.

Il servizio offre infine la possibilità di visualizzare e stampare l'elenco di tutti i versamenti presenti in archivio indipendentemente dal periodo di riferimento, anche in relazione a un singolo rapporto di lavoro.

In tutti i casi in cui è proposta la scelta del rapporto di lavoro per il quale si intende chiedere il dettaglio, è necessario utilizzare l'apposita opzione di selezione presente nella prima colonna della tabella che riporta la lista dei rapporti di lavoro.

L'elenco dei versamenti presenti in archivio riporta, per ogni versamento, le seguenti informazioni:

- l'anno e il trimestre di riferimento;
- il datore di lavoro e il codice del rapporto di lavoro;
- l'importo versato:
- le ore retribuite e la retribuzione oraria effettiva;
- le settimane lavorate;

le eventuali note che indicano ad esempio se il versamento è stato totalmente o parzialmente rimborsato;

le eventuali sospensioni segnalate dal datore di lavoro

Da tale elenco, utilizzando l'apposita opzione di selezione presente nell'ultima colonna, è inoltre possibile accedere al dettaglio delle settimane indicate nel versamento.

Il Direttore Generale

Nori